# AIRCYCLER® G2 EASY SETUP GUIDE

# PROGRAMMING BASED ON CALCULATED TIME

To set up your AirCycler® g2 based on Calculated Time, follow the directions below:

#### 1.0 INSTALLATION INSTRUCTIONS

### 1.1 CONTROLLER LOCATION

The AirCycler® g2 can be installed near the thermostat or out of view on/near the air handler unit.

Warning: Before installing the AirCycler®, turn off all power to the furnace. There may be more than one power to disconnect. Electrical shock can cause injury or death

**EXH OA** 

**REQ SET** 

FAN TIME

OFF

### 1.2 - INSTALLING THE A F 7 M @9F ®

On power up, all icons will be illuminated for 3 seconds.

There are two set up methods: Calculated Time and Calculated Flow. Calculated Flow is used primarily with the optional FanConnect™ bath fan/light switch.

To set up the AirCycler® g2 based on Calculated Time, press the DOWN arrow within 3 seconds of power up. Remove from base and replace to reenter setup.

### **2.0 CALCULATED TIME SETUP**

### 2.1 SETTING NUMBER OF MINUTES PER HOUR OF SUPPLIED AIR FLOW REQUIRED

Enter the minutes per hour that you require fresh air to be brought into the home. Factory default is 20 minutes. Press MODE to advance to the next setting

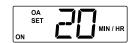

CFM %

AM PM

MIN / HR

/PERIOD

#### 2.3 SETTING MINUTES OF EXHAUST FAN RUN TIME REQUIRED

Enter the desired minutes/hour you want the exhaust fan to run. Factory default is 20 minutes per hour. If the FanConnect switch is not detected, make sure it is in the OFF position.

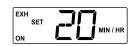

# 2.4 SETTING OPERATION HOURS

- If the user does not want the ventilation system to run constantly, you can set ON time and OFF time. Factory default for using hours of operation is NO. Select YS and press MODE to use this setting.
- If you are not setting an ON and OFF time, continue to section 2.2.5. If you enter YS, the AirCycler® g2 will prompt you to enter the hour you would like the ventilation to begin and the hour you want it to end followed by the current time.
- Set the hour you want the ventilation to START. Press MODE to advance to the next setting. Set the hour you want the ventilation to STOP. Press MODE to advance to the next setting.

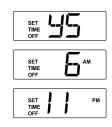

# 2.5 SETTING CURRENT TIME

Enter the current time. Press MODE to advance to the next setting.

If you are not connecting a FanConnect™ switch, continue to section 2.2.6.

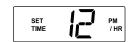

# 2.6 EXHAUST FAN DELAY TIME

Set the desired length of time you would like the bath fan to run after the FanConnect™ has been turned off. Factory default is 10 minutes.

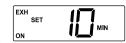

Press the DOWN arrow until the countdown reaches 0 then SL (SL= slave mode) In slave mode the

exhaust fan runs anytime the central fan is running with the fresh air damper open. Slave mode is a "balanced" mode of operation.